# ТиП БИТКС

**10 CEMECTD** 

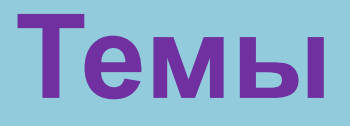

- 1. Мультимедийная подсистема IP (IMS). Назначение. Построение сетей NGN на базе IMS. Архитектура IMS. Состав, функции оборудования. Протоколы. Механизмы обеспечения безопасности в сетях на базе IMS.
- 2. Сети доступа. Определение. Классификация. Основные технологии сетей доступа (xDSL, PON, Ethernet, Wi-Fi, FTTx и пр.). Эталонная модель сети доступа. Состав оборудования и его функции для различных технологий.
- 3. Особенности построения сетей доступа. Узлы сети доступа, состав оборудования. Типовые системно-сетевые решения. Примеры архитектуры.
- 4. Транспортные сети IP/MPLS.
- 5. Спутниковые системы связи. Навигационные спутниковые системы. Принципы определения местоположения.
- 6. Транспортные сети IP/MPLS.
- 7. QoS

# **Темы**

- 1. Комплексный подход к обеспечению защиты сетей связи. Технологии аутентификации
- 2. Аутентификация в открытых системах
	- Подсистема аутентификации
	- Аутентификация клиент-сервер (двухзвенная, трехзвенная с имперсонализацией, без имперсонализации)
	- Аутентификация в однородных и гетерогенных системах
	- Типовые модели аутентификации
	- Аппаратные средства аутентификации в сетевой среде
	- Методы аутентификации
	- Протоколы аутентификации (PAP, запрос-ответ, RADIUS, TACACS, EAP, KERBEROS и пр.)
	- Серверы аутентификации и поддерживаемые службы аутентификации
- 3. Межсетевые экраны
- 4. Определение виртуальных частных сетей, цели и задачи. Туннелирование в VPN (защищенные каналы, частные каналы, промежуточные каналы). Схема VPN. Политики безопасности VPN. Протоколы VPN.
- 5. Защита на канальном и сеансовом уровнях
- 6. Обеспечение защиты на прикладном уровне.

### **Практическая работа 1:**

#### **Исследование сетевых приложений, запущенных на локальном компьютере**

- Запустить на компьютере побольше различных сетевых приложений. Если вы в Windows, запустите пакет программ Denver. Запустите Mozill'у и откройте несколько веб-страничек в различных вкладках.
- Выполнить анализ, какие приложения у нас запущены, какие они используют порты и т.п. Откройте командное окно и выполните команду «netstat -anb» для Windows и «netstat -46anep» для Linux. На экране начнет появляться список активных подключений и прослушиваемых портов

Ответьте на вопросы:

- Найдите пакеты, соответствующие тройному рукопожатию TCP (1 SYN, 2 SYN и  $ACK, 3 - ACK)$
- Запущен ли у вас на компьютере веб-сервер (его можно узнать, например, по стандартному номеру порта). Какие порты прослушивает данный процесс?
- Найдите все соединения браузера. Укажите IP-адреса и порты серверов, к которым он подключился, а также порты соответствующих подключений на локальном компьютере.
- Запущен ли у вас на компьютере почтовый SMTP-сервер (его тоже можно узнать по стандартному номеру порта).
- Запущен ли у вас на компьютере DNS-сервер? Какие интерфейсы он прослушивает?

# **Как оформить**

- оформите информацию об активных подключениях и прослушиваемых портах в виде таблиц (не более 5 строчек в каждой)
- **Срок выполнения: 01.03.2016**

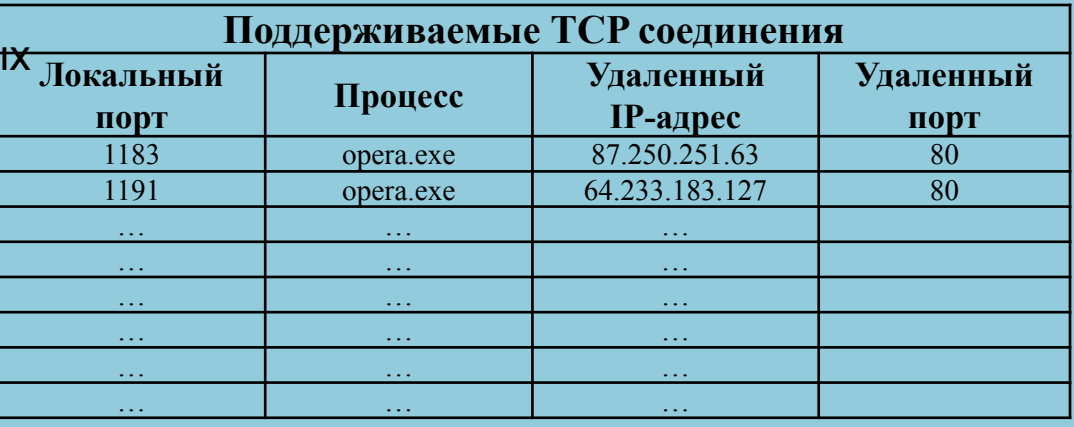

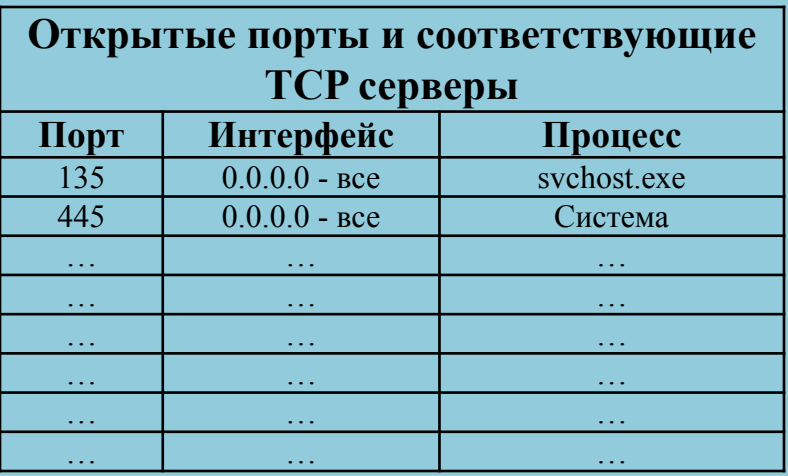

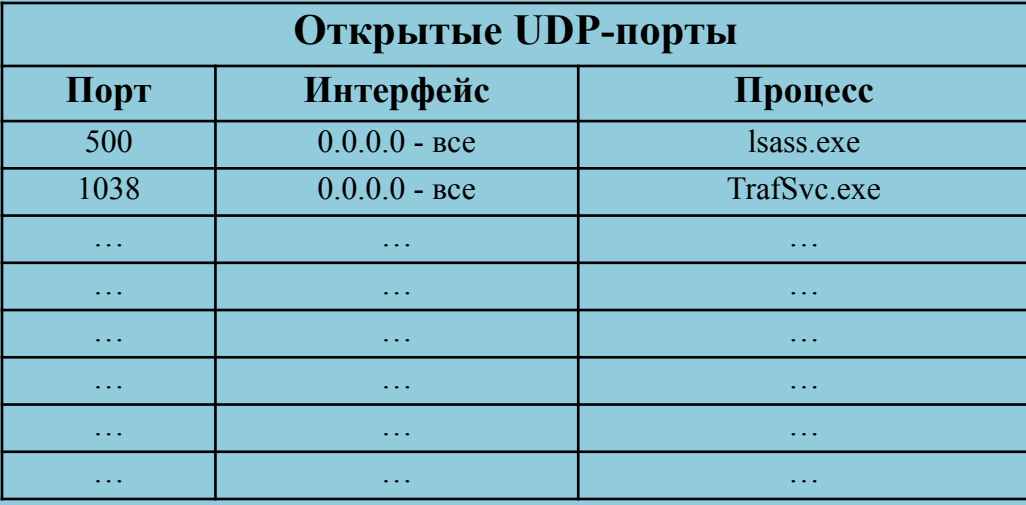

## **Темы докладов по ТиПБТКС**

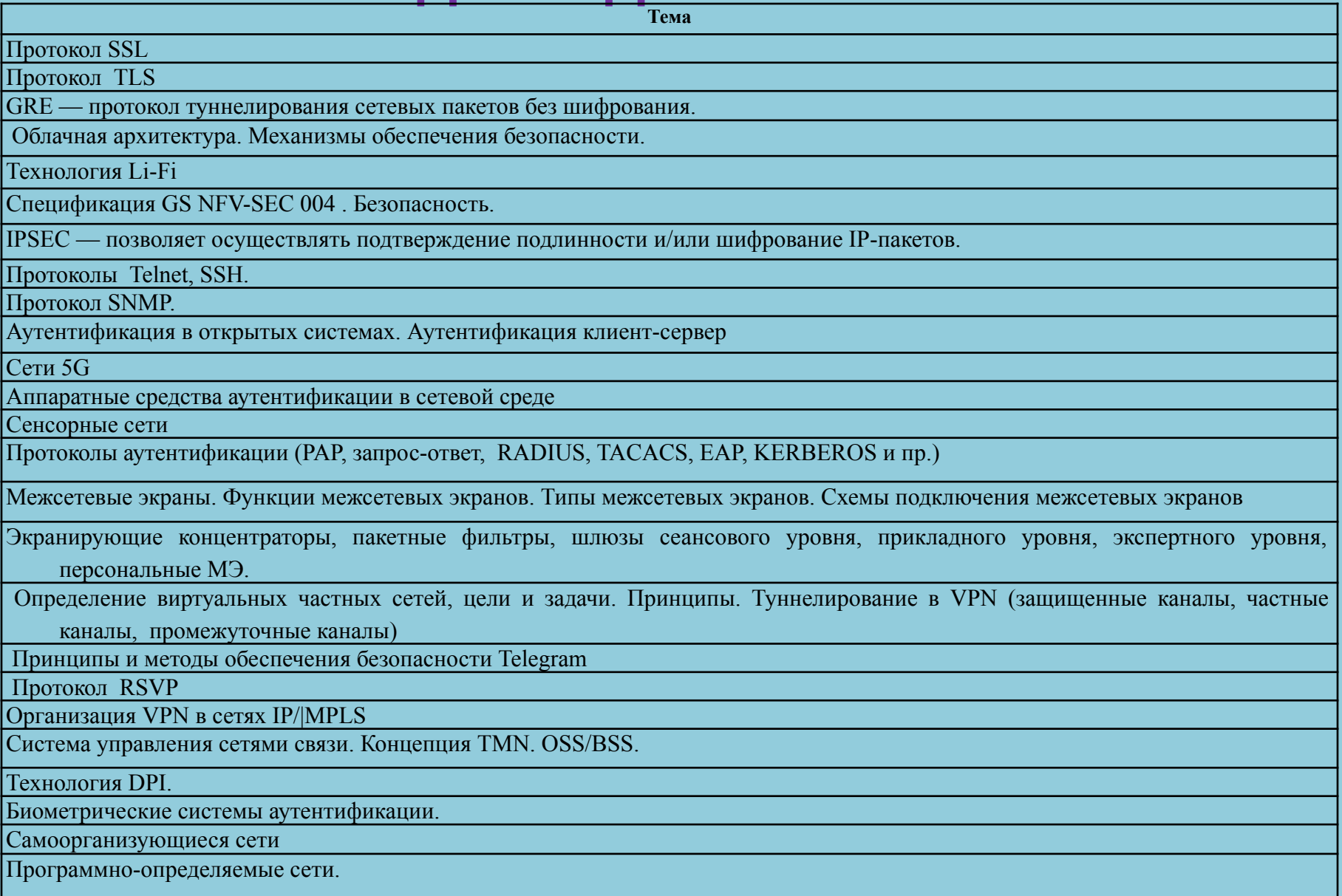